# **Stock Certificate Reports**

Last Modified on 02/12/2024 1:21 pm CST

Stock Certificate reports are found at Patronage / Reports / Stock Certificates.

### Value Report

The Value report provides general Stock value information per Certificate.

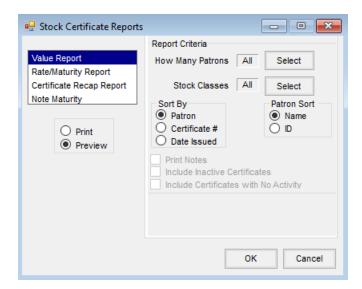

- How Many Patrons Select the Patrons to include on the report.
- Stock Classes Select the Stock Classes to appear on the report.
- **Sort By** Sort the report by Patron, Certificate #, or Date Issued.
- Patron Sort Select the option to sort the Patrons. This option is available when the Sort By is Patron.

## Rate/Maturity Report

The *Rate/Maturity Report* provides general non-equity related information about a Stock Certificate such as maturity date, voting rights, etc.

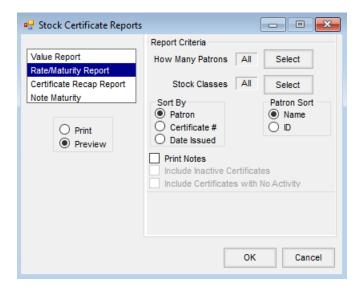

- How Many Patrons Select the Patrons to include on the report.
- Stock Classes Select the Stock Classes to appear on the report.
- **Sort By** Sort the report by *Patron*, *Certificate #*, or *Date Issued*.
- Patron Sort Sort the Patrons by Name or ID. This option is available when the Sort By is Patron.
- Print Notes Print the notes on the Stock Certificate.

## Certificate Recap Report

The Certificate Recap Report is a listing of overall equity change for the selected date range by certificate.

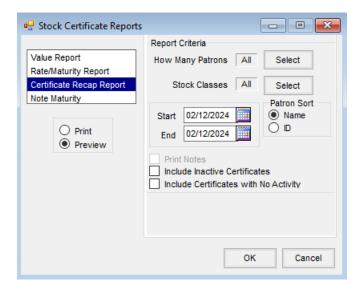

- How Many Patrons Select the Patrons to include in the report.
- Stock Classes Select the Stock Classes to appear on the report.
- Start /End Enter starting and ending Certificate dates for the certificates to be included on the report.
- Patron Sort Sort the Patrons by Name or by ID.
- Include Inactive Certificates If inactive Stock Certificates are to be included on the report, select this

option.

Include Certificates with No Activity – Optionally include Certificates with no activity on the report.

### **Note Maturity**

The *Note Maturity Report* provides balance information prior to processing interest check for payout on a note. It is used in conjunction with the Running Balance Interest Checks to calculate the interest.

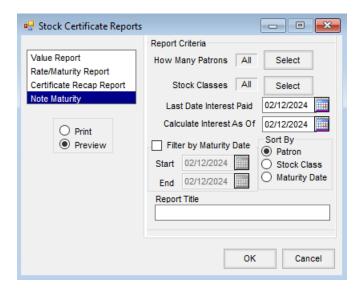

- How Many Patrons Select the Patrons to include in the report.
- Stock Classes Select the Stock Classes to appear on the report.
- Last Date Interest Paid Enter the date interest was last paid for the selected Stock Classes.
- Calculate Interest As Of Enter the date through which interest is to be paid.
- Filter by Maturity Date Optionally filter for Certificates maturing within the date range entered.
- Sort By Sort the report by Patron, Stock Class, or Maturity Date.
- Report Title Enter a report title to display on the report.